## To register to efile in NJD Court – IF you were admitted to practice in NJD Court, prior to January 21,2020 <u>and are not already a registered user of NJD ECF</u>:

- 1. Navigate to <u>www.pacer.gov</u>
- 2. Click Manage My Account at the very top of the page

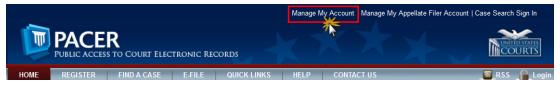

3. Login with your PACER username and password

| Required Information Jsername * |                   |                  | _                                                                    |  |
|---------------------------------|-------------------|------------------|----------------------------------------------------------------------|--|
| Password *                      |                   |                  |                                                                      |  |
|                                 | Login             | Clear            | Cancel                                                               |  |
| Need                            | an Account?   For | rgot Your Passwo | d?   Forgot Username?                                                |  |
|                                 |                   |                  | PACER use only. Unauthorized e<br>J.S. Code. All activities and acce |  |

4. Click on the Maintenance tab

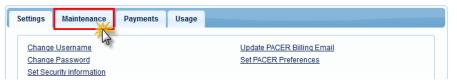

5. Select Attorney Admission/E-File Registration

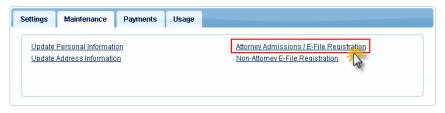

6. Select **U.S. District Courts** as the Court Type and **New Jersey District Court** as the Court. Click **Next**.

| * Required Information |                          |
|------------------------|--------------------------|
| Court Type *           | U.S. District Courts     |
| Court *                | Minnesota District Court |
|                        |                          |

7. Click on the two links at the bottom of the page to review the Electronic Filing **Policies** and **Procedures**.

|   | All filers must have read and be familiar with the Federal Rules of Civil Procedure,                                                                                                    |
|---|----------------------------------------------------------------------------------------------------|
|   | Federal Rules of Criminal Procedure, Federal Rules of Evidence and the Local Rules                                                                                                    |
|   | of the Court, including the Electronic Case Filing Procedures. Attorneys who are                                                                                                    |
|   | seeking full admission to the court must complete and have ready to upload their                                                                                                    |
|   | Petition for Admission to Practice along with their certificates from two active                                                                                                    |
|   | and the second second sec |
|   | members of the bar.                                                                                                    |
| B |                                                                                                    |
| B | Defore continuing, view the local Policies and Procedures for the selected court (Attorney UR) USDC DISTRICT OF MINNESOTA ATTORNEY ADMISSIONS - SEE LOCAL RULE                                                                                                    |
| B | Before continuing, view the local Policies and Procedures for the selected court (Attorney UR<br>USDC DISTRICT OF MINNESOTA ATTORNEY ADMISSIONS - SEE LOCAL RULE<br>83.5. Attorneys seeking full admission to the court should select "Attorney                                                                                                    |
| ₿ | Before continuing, view the local Policies and Procedures for the selected court (Attorney UR<br>USDC DISTRICT OF MINNESOTA ATTORNEY ADMISSIONS - SEE LOCAL RULE<br>83.5. Attorneys seeking full admission to the court should select "Attorney<br>Admissions and E-File." Pro Hac Vice Attorneys should select "Pro Hac Vice." MDL                                                                                                    |
| B | Before continuing, view the local Policies and Procedures for the selected court (Attorney UR<br>USDC DISTRICT OF MINNESOTA ATTORNEY ADMISSIONS - SEE LOCAL RULE<br>83.5. Attorneys seeking full admission to the court should select "Attorney                                                                                                    |

8. Select E-File Registration Only.

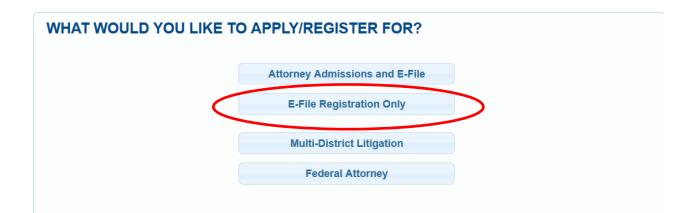

- Complete all sections of the E-File Registration section, <u>INCLUDING the Additional</u> <u>Filer Information</u> and click Next.
- 10. Set default payment information if desired (not required). Click **Next** when finished, or to bypass this screen. You can add a credit card or ACH payment method for each of the following fee types:
  - P: PACER search fees
  - E: Filing fees
  - A: Admissions/renewal fees

To use the same account for multiple fee types, once account information is entered, click on the letter(s) on the left to designate the entered payment method to that account. The letter icon will turn from grey to blue once it has been designated an account.

| the      | DTE: Not all courts accept ACH payments. If the court to which you are making<br>en ACH payments will not be available as an option during payment. In additi<br>es not accept ACH payments for PACER (case search) fees. |                                 |
|----------|----------------------------------------------------------------------------------------------------|---------------------------------|
|          | ection is optional. If you do not enter payment information here, you may do s<br>ring Payments option under the Payments tab.                                                                                            | o later by selecting the Manage |
|          | your method of payment from the Add Credit Card and Add ACH Payment op<br>int methods and set any of them as the default for your search fees, admissi                                                                    |                                 |
| To set a | a payment method as a default, click the gray icon, which will turn blue w                                                                                                    | hen selected.                   |
| P        | Click this icon to set the default payment method for your PACER search f<br>automatically charged for your quarterly usage.                                                                                              |                                 |
|          | Click this icon to set the default payment method for your filing fees.                                                                                                    |                                 |
| -        |                                                                                                    | and face                        |
| 0        | Click this icon to set the default payment method for your admissions/ren                                                                                                    | iewal fees.                     |
|          | Click this icon to set the default payment method for your admissions/ren                                                                                                    |                                 |

11. Check the two Attorney E-Filing Terms and Conditions acknowledgment boxes.

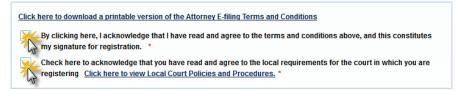

12. Click **Submit**. The court will review your registration request and you provide you with further instructions via email.